# **Skapa en trädgårdsprofil på Öppna Trädgårdars webbsida**

Profilen skapas genom att man först fyller i information om ägaren och sedan om trädgården.

## 1. Gå till adressen www.oppnatradgardar.fi

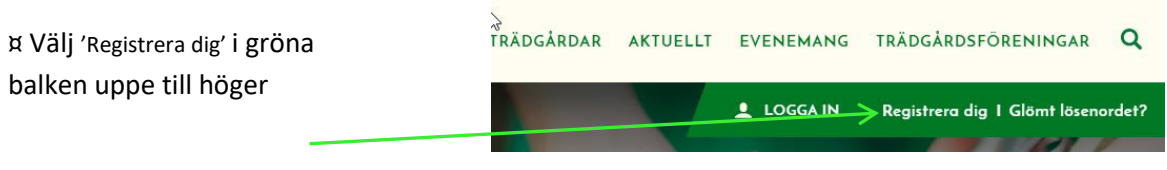

¤ Fyll i ditt namn och din e-post adress. Inom kort får du ett preliminärt lösenord till e-posten du uppgett. Med lösenordet kan du logga in till portalen

## 2.

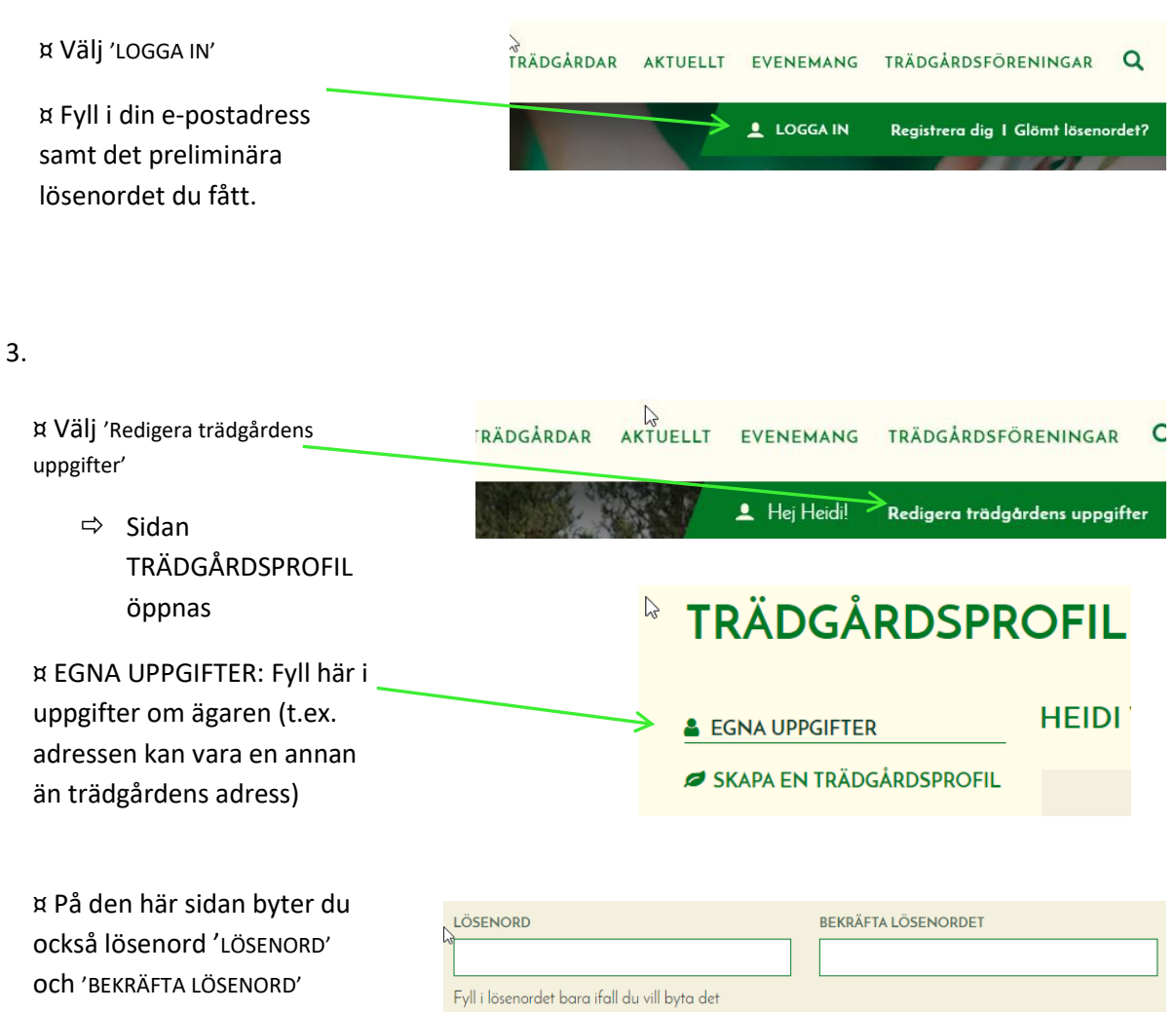

¤ Kom ihåg att till sist spara uppgifterna 'SPARA ANVÄNDARUPPGIFTERNA'

#### SPARA ANVÄNDARUPPGIFTERNA

4. ¤ Gå till 'SKAPA EN

TRÄDGÅRDSPROFIL' uppe till vänster.

> $\Rightarrow$  Sidan PTRÄDGÅRDSPROFIL/ TRÄDGÅRDENS UPPGIFTER öppnas

¤ Här fyller du i trädgårdens uppgifter.

- Postadressen är den adress till vilken vi skickar t.ex. materialet för Öppna Trädgårdar, och kan vara en annan än trädgårdens adress. Den här adressen syns inte på webbsidan.

**& EGNA UPPGIFTER** SKAPA EN TRÄDGÅRDSPROFIL *<b>TRÄDGÅRDSPROFIL* **NY TRÄDGÅRD & EGNA UPPGIFTER** SKAPA EN TRÄDGÅRDSPROFIL **TRÄDGÅRDENS UPPGIFTER** 

 $\lesssim$ 

¤ Klicka i den här rutan för att delta i temadagen Öppna Trädgårdar.

 $^{\delta}$ TEMADAGEN 2017 → ⊙SALLISTUN AVOIMET PUUTARHAT -TEEMAPÄIVÄÄN. \*\* TEMADAG ARRANGERAS 2.7.2017

¤ Fyll sedan i trädgårdens uppgifter; namn, besöksadress, kort presentation, beskrivning och öppethållningstider.

- **Den korta presentationen är till för att väcka intresse för trädgården** T.ex. Liten radhusträdgård i vilken plantsamlaren har lyckats hitta plats för över 200 olika perenner.
- **Beskrivningen är en längre text i vilken man närmare kan presentera trädgården** T.ex. Även om trädgården är liten har vi ändå plats för en terrass där man kan sitta och beundra perennerna. Jag är speciellt intresserad av olika hostor, av vilka jag har 40 olika sorter, bland dem några verkliga rariteter.

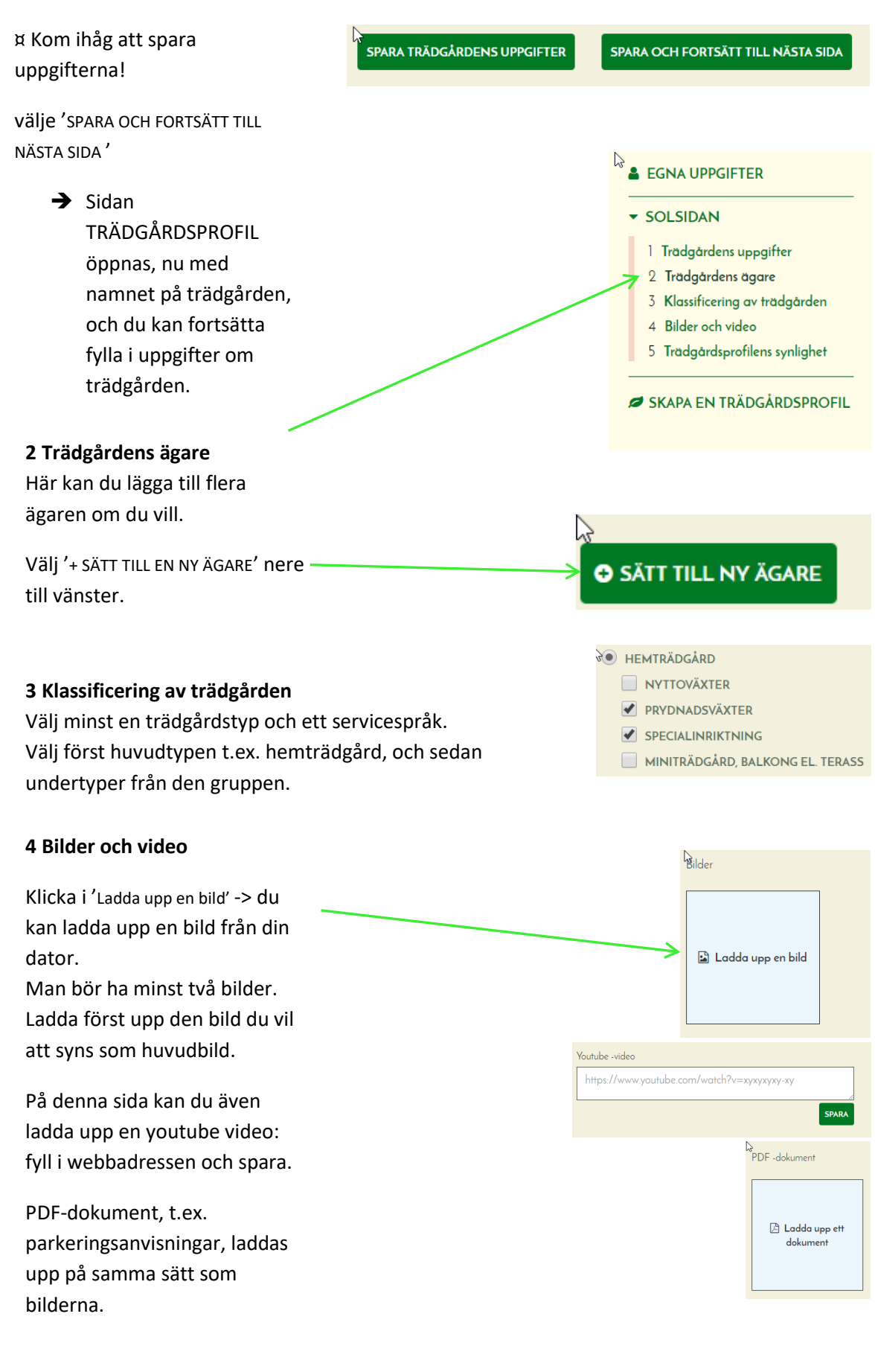

#### Välj 'FORTSÄTT TILL NÄSTA SIDA'

### **FORTSÄTT TILL NÄSTA SIDA**

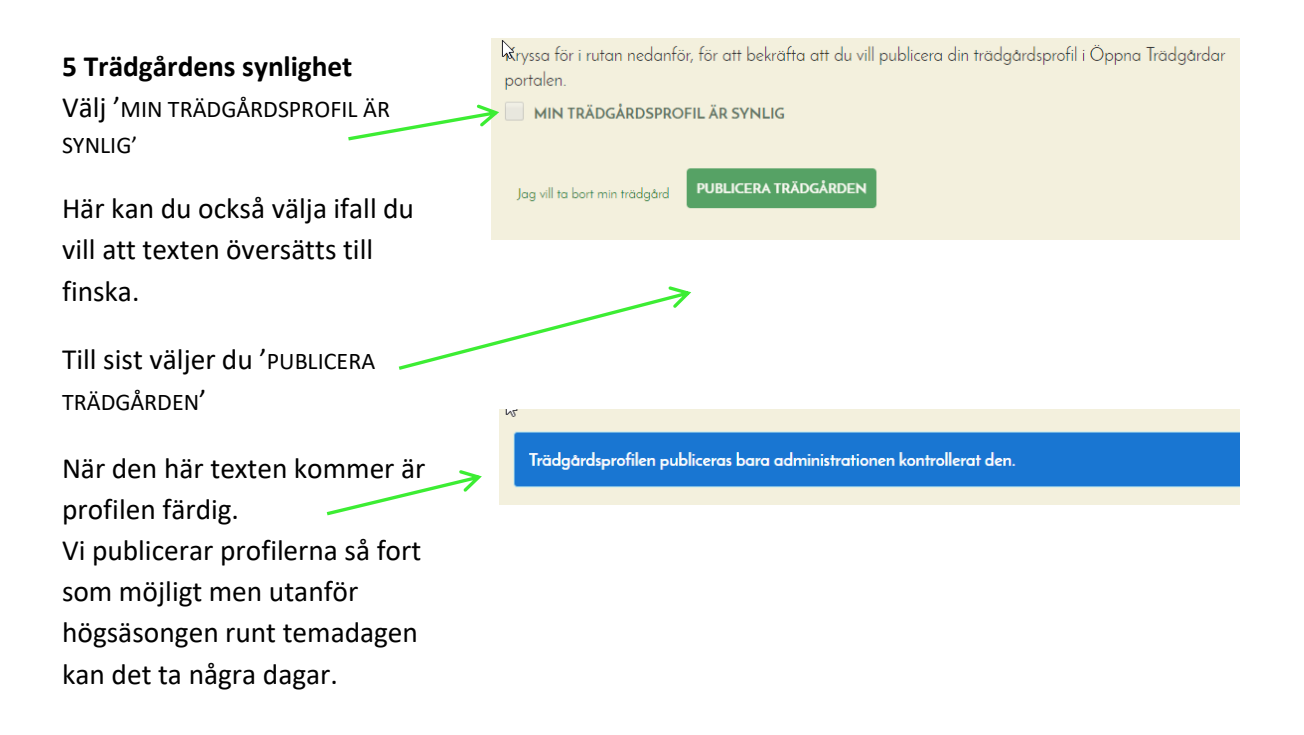